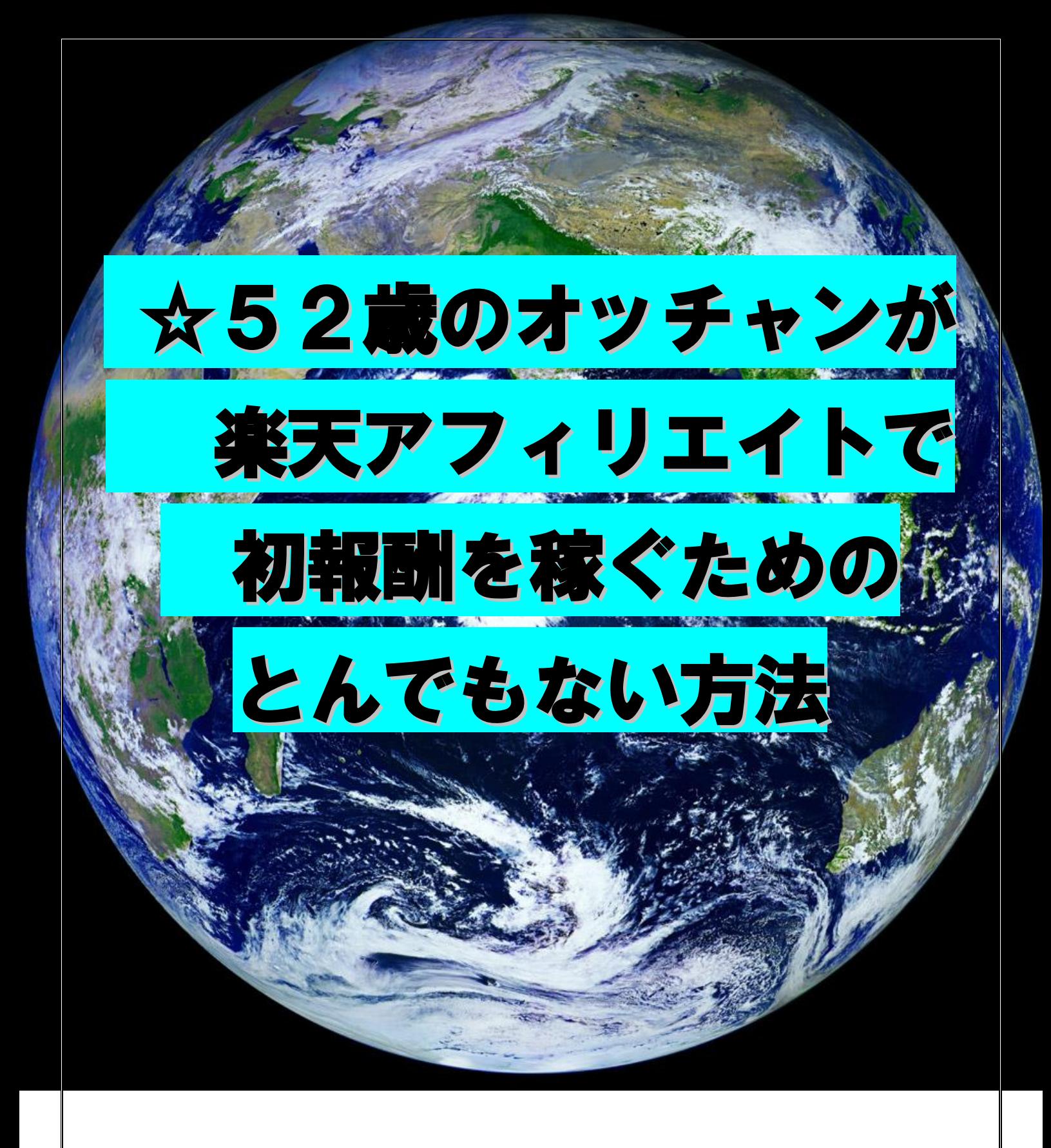

☆まろん堂

# はじめに

【推奨環境】

このレポート上に書かれている URL はクリックできます。できない 場合は以下の URL から最新の AdobeReader をダウンロードしてくださ い。(無料)

<http://www.adobe.co.jp/products/acrobat/readstep2.html>

### 【著作権について】

このレポートは著作権法で保護されている著作物です。 下記の点にご注意戴きご利用下さい。

このレポートの著作権は作成者に属します。

著作権者の許可なく、このレポートの全部又は一部をいかなる 手段においても複製、転載、流用、転売等することを禁じま す。

このレポートの開封をもって下記の事項に同意したものとみな します。

このレポートは秘匿性が高いものであるため、著作権者の許可 なく、この商材の全部又は一部をいかなる手段においても複製、 転載、流用、転売等することを禁じます。

著作権等違反の行為を行った時、その他不法行為に該当する行 為を行った時は、関係法規に基づき損害賠償請求を行う等、民 事・刑事を問わず法的手段による解決を行う場合があります。

このレポートに書かれた情報は、作成時点での著者の見解等で す。著者は事前許可を得ずに誤りの訂正、情報の最新化、見解 の変更等を行う権利を有します。

このレポートの作成には万全を期しておりますが、万一誤り、 不正確な情報等がありましても、著者・パートナー等の業務提 携者は、一切の責任を負わないことをご了承願います。

このレポートを利用することにより生じたいかなる結果につき ましても、著者・パートナー等の業務提携者は、一切の責任を 負わないことをご了承願います。

# もくじ

■第一章■ご挨拶・・・・・・・・・・・・・・・・・・・4

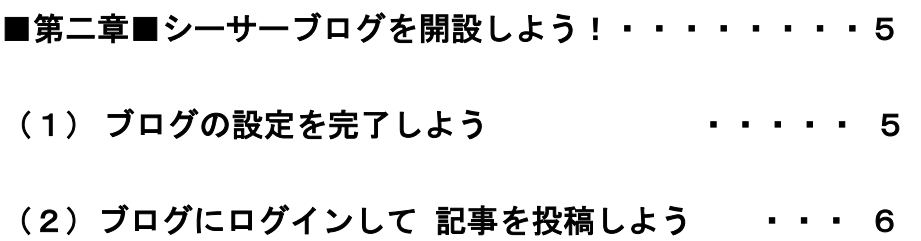

■第三章■楽天アフェリエイトで稼いじゃおう!!・・・ 9

(1) とんでもなくすごいツール・・・・・・・・・・・ 9

(2) そのツールを使う前と使った後の違いについて・ 10

■第四章■最後に・・・・・・・・・・・・・・・・・・ 17

# ■第一章■ご挨拶

 はじめまして、残りの人生変えるぞ!プロジェクトをプロジュー スしてしまった「まろん堂」と申します。

 サラリーマンをしながら、ブログとメールマガジンでアフィリエイ トを始めました。生半可な気持ちで始めたわけではなく、サラリーマ ン生活29年目を迎え、何とか現状を打破したい、このストレスにま みれた現状をこのあと10年以上も続けることに絶望と恐怖感を覚 え、このプロジェクトを一人で勝手に立ち上げてしまいました。

52歳の場違いな大阪のオッチャンですが、一人でアフィリエイト の基本である、「しっかりとした企業家マインド」を持ち、絶えず情 報インプットを怠らず、ついてきてくれる読者さんに常に有用なアウ トプットを提供して信頼を勝ち取り、共に成長していきたい、大げさ な表現ですがそのような野望をいだいて、参戦してしまいました。

 今回は、アフィリエイトを始められた初心者さんに、その不安を少 しでも解消いただき、最初の価値ある報酬を受け取っていただくべく、 さらには、その後のなかなか成果が上がらずに、<mark>心が折れそうになっ</mark> た時のほんの少しの清涼剤になるべく、本当にアフィリエイト初心者 さんのために、楽天アフィリエイトのとんでもないツールを使ったブ ログアフェリエイトで成果を出す方法を誠心誠意分かりやすくお伝 えいたします。

# ■第二章■シーサーブログを開設しよう

(1) ブログの設定を完了しよう。

使うブログはシーサーブログです。

なぜ、そうなのかといいますと、私が使っているからです。(笑)

いいえ、本当は、なぜシーサーブログなのかというと一つのアカウ ントで最大で5個の複数のブログを持つことができるからです。

アカウントって聞きなれない言葉かもしれませんが、

アカウントとは、

フログを作る権利だとでも考えてください。

シーサーブログは1つの権利 (アカウント)で

5つのブログを作ることができるのです。

他のブログサービスであれば、

1つのアカウントで1つのブログしか

作ることができないのですが、

シーサーブログは5つのブログを作れちゃう、というのが

最大の魅力です。

では、ブログを実際に作っていきましょう!

# ここから、シーサーブログをクリックください。

<http://blog.seesaa.jp/>

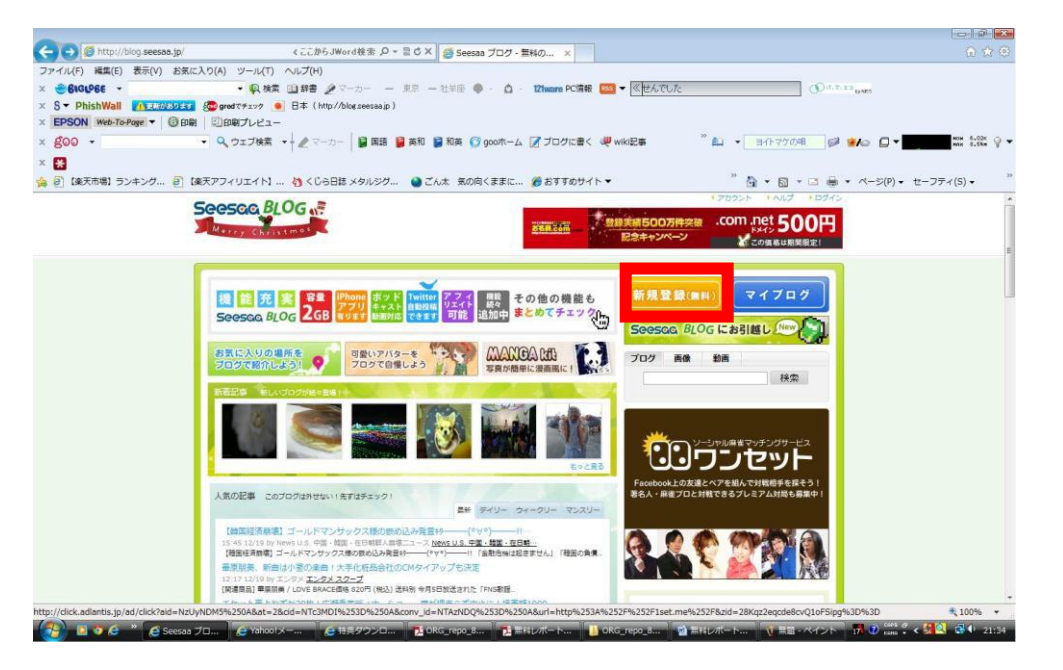

右上にある太い赤線で囲んだ「新規登録」ボタンをクリックして どんどん登録していきましょう。

この下の画面が出てきたら正解です。

アカウントの登録をして、

メールを受け取って承認しましょう。

ブログ設定の完了です。

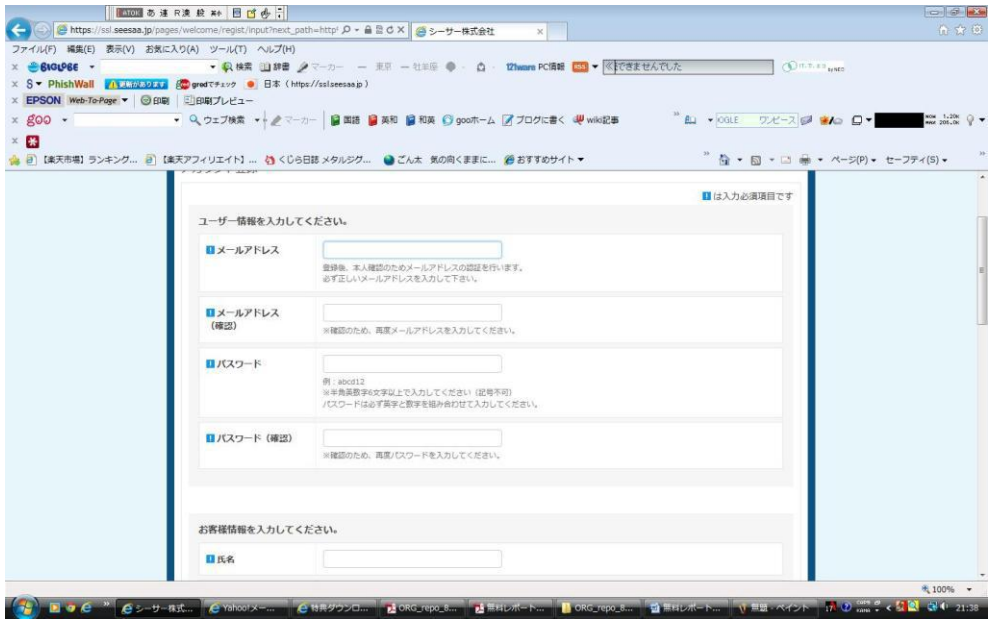

- 7 – **Copyright (C)** 2013 ☆まろん堂. **All Rights Reserved.**

# (2)ブログにログインして、記事を投稿しましょう。

それでは、早速ログンしていきましょう。

赤線で囲んだ新規登録ボタンの横に「マイブログ」という青いボタン がありましたよね。

↓↓↓

右下に小さいですが、「新しいブログを作る」 というボタンがありますよね。 それをクリックしてください。

 $(0.9, 0.1, 0.0, 0.1)$  (from the British Co.  $-4.98$  and  $2$  $100.01 - 0.01$ - Che Ch - FRONTONI 100  $\overline{\mathfrak{g}}$  to  $\overline{\mathfrak{g}}$  .  $-0.71798 - 12$ Grond: Weite "As a pointed of the Cal  $\blacksquare$ a 2 pendicion, 2 percento a contento, a ca antres, antrece-A video a visional estretta esco BLOG al **MISSOOF HATAL** ěmenta way massam 23 だいす 1959 AM AM ・トロンセット

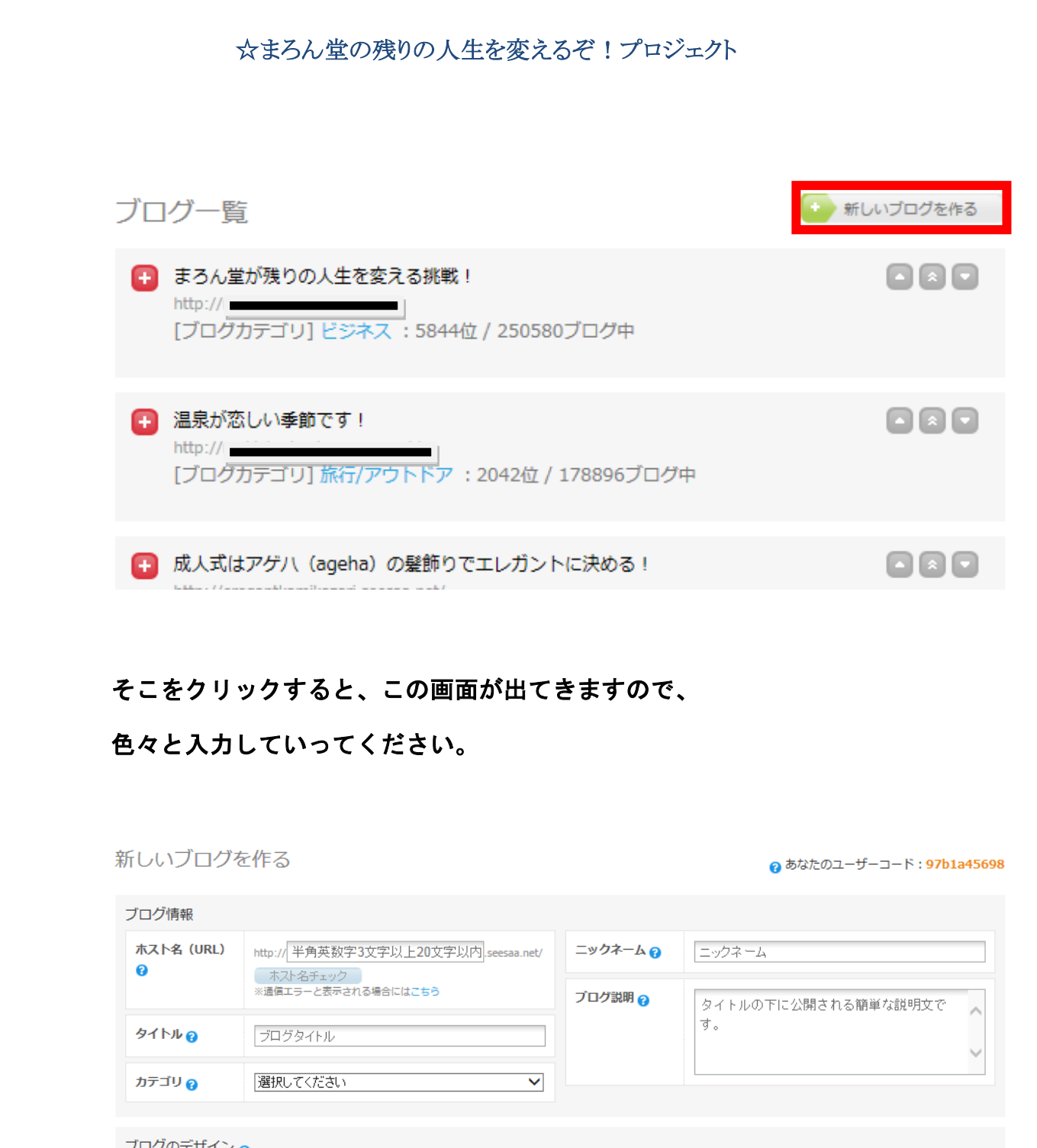

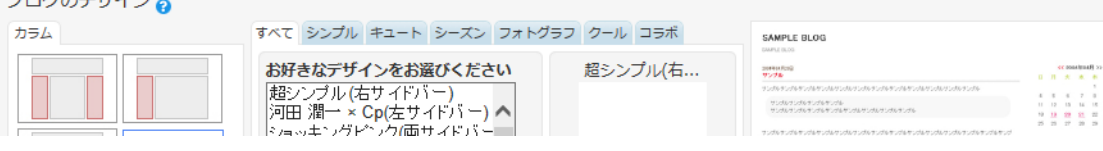

- 9 – **Copyright (C)** 2013 ☆まろん堂. **All Rights Reserved.**

# ☆まろん堂の残りの人生を変えるぞ!プロジェクト 画面に、このように表示されたら、 出来ていますのでご安心ください。 あなたが「タイトル」を付けて作成したブログを 下記のブログ一覧の中から選んで、 「画像の赤いボタン」をクリックしてください。 ブログ一覧 ● 新しいブログを作る ■ まろん堂が残りの人生を変える挑戦! **DRD**  $http://$ [ブログカテゴリ] ビジネス: 5844位 / 250580ブログ中 | 泉が恋しい季節です! ORO  $tp://r$ [ブログカテゴリ]旅行/アウトドア: 2042位 / 178896ブログ中 ■ 成人式はアゲハ (ageha) の髪飾りでエレガントに決める! 画画画 Ļ

# そうすると以下の表示が出てきます。

### メニューバーが出てきますので

左側にある「新規投稿」ボタンをクリックしてください。

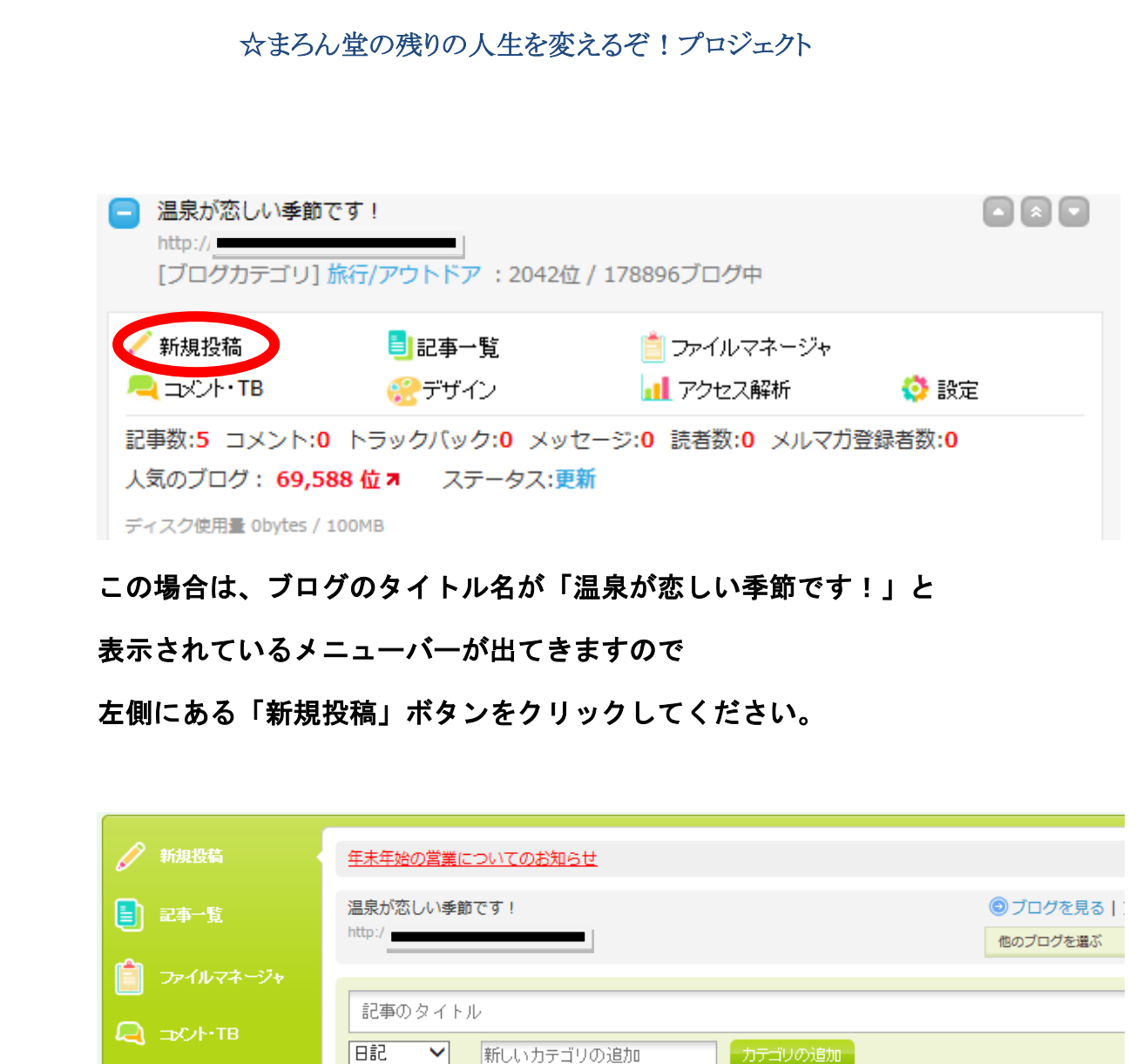

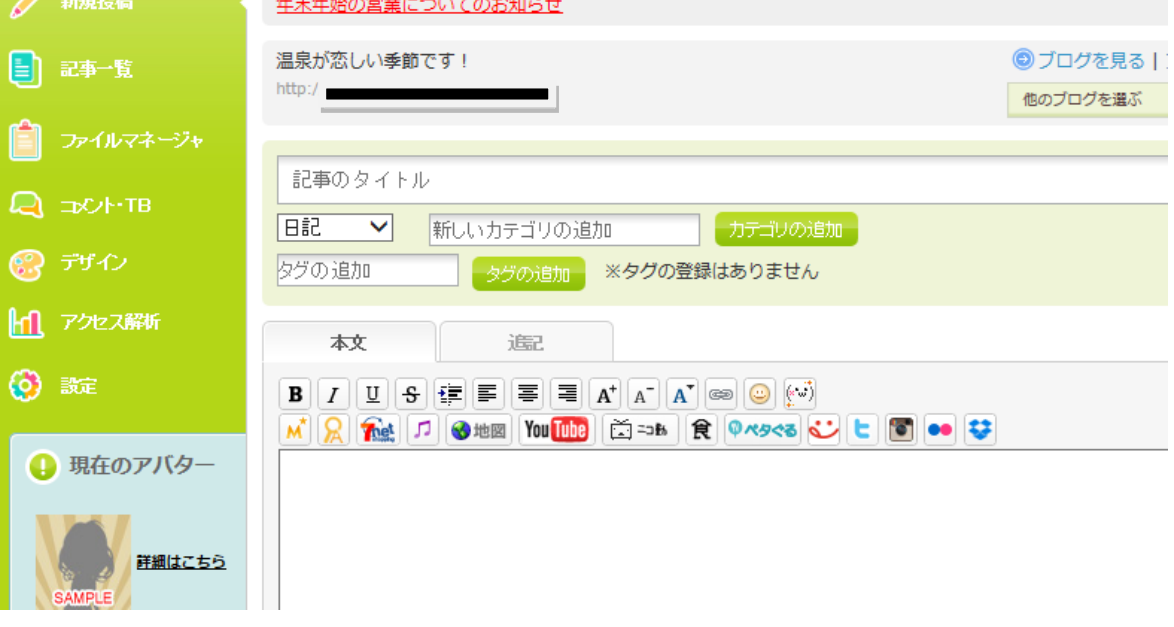

画像のように上から「記事のタイトル」、「カテゴリ」ですね。

- 11 – **Copyright (C)** 2013 ☆まろん堂. **All Rights Reserved.**

カテゴリとは、

旅行というグループの中の温泉旅行であれば、

温泉旅行がそのカテゴリに当てはまります。

タグは温泉旅行であれば、

「温泉旅行ペア」など 記事に関係のあるものにしてください。

では、記事を書いていきましょう!

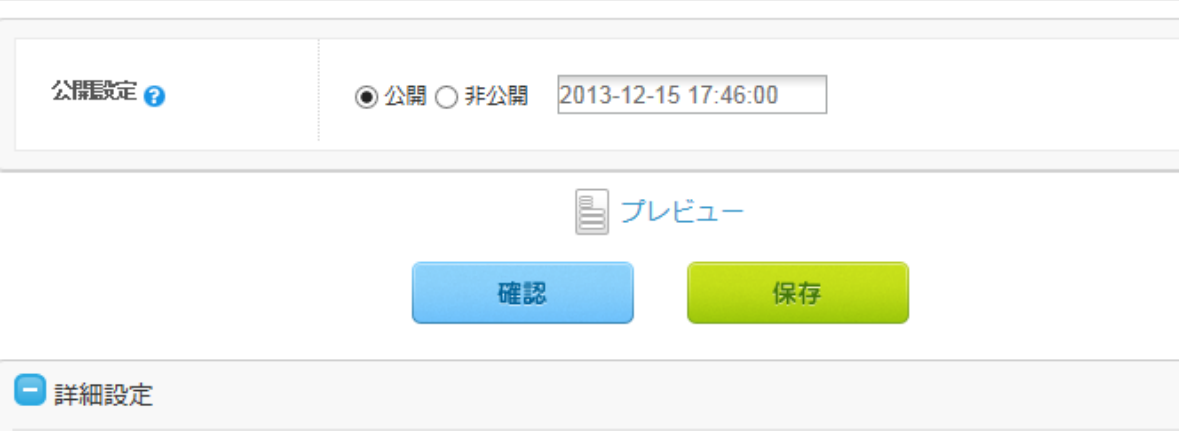

できましたら、左の青色の「確認」ボタンを押してください。

そうすると、できあがった完成版が表示されますので、

右の黄色の「保存」のボタンを押してください。

コレでとりあえずの記事投稿完了です。

ここからは、この記事に投稿するための ブログアフィリエイトで稼ぐための 「楽天アフェリエイトのとんでもないツール」をご紹介します。

# ■第三章■楽天アフィリエイトで稼いじゃおう!

(1) とんでもなくすごいツール

問題はここからです。

問題は楽天アフィリエイトで、

どのようにブログ記事を投稿して、 どのようなお客様を集客するのか、を想定して、 何をアフィリエイトするかですよね。

まずは、会員登録をされていない方は、指示に従って 楽天アフィリエイト ID登録をすませましょう!

楽天アフィリエイトで、初報酬をかせぐために、 とんでもないプロ級の記事を数分で簡単に作れる必殺技を お教えしちゃいます。

それは、それは、

楽天API口コミランキング生成ジェネレーター

という聞きなれないツールを使用します。

以下をクリックください。

http://real-seo.net/api/rakuten.php

これはどういうものなんだ、なんでそうもったいぶるんだ、

と思われるかもしれませんが、今からご説明していきます。

(2)そのツールを使う前と使った後の違いについて まず、実際にこのツールを「使う前」と「使った後」と 画面にどのような違いがあるか、を知りたいですよね。

私がアフィリエイト初期の頃に作っていたブログを公開します。 その後、このツールを使用して作った場合のものも公開します。 つまり、現在の自分のサイトですね。

(このツールを使う前)

http://makiokurimoto.seesaa.net/article/382662720.html

選べる温泉旅行 湯煙、雪景色、温泉、お酒、かに、フグ、温泉が恋しい季節です。

温泉が恋しい季節です!

日頃の疲れをのんびりと癒してみてはいかかでしょうか。

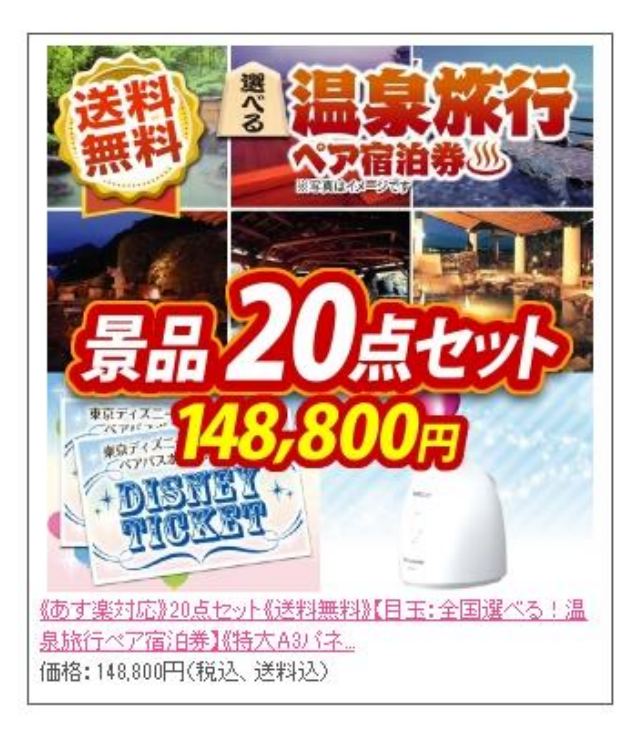

 $-16-$ **Copyright (C)** 2013 ☆まろん堂. **All Rights Reserved.**

# (このツールを使った後)

http://makiokurimoto.seesaa.net/article/382666970.html

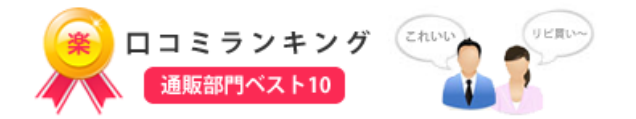

参考:温泉旅行ペアのロコミレビュー(by 楽天) ランキング取得日:2013年12月14日 PM1:18

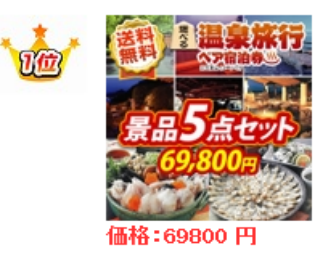

《送料無料》【目玉:全国選べる!温泉旅行ペア宿泊券】《特大A3バネル》《会場 直送可能》《即日発送可能》5点セット/現物はラッピング!全て揃って渡すだ け!人気No.1!景品のプロが選ぶ!100%盛り上がる!/忘年会・新年会/2次 会・二次会 景品(景品キング) □コミ:1件 4.0点 ★★★★★

#### 商品詳細

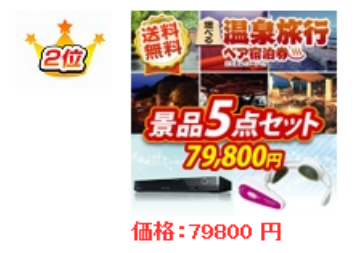

《送料無料》【目玉:全国選べる!温泉旅行ペア宿泊券】《特大A3バネル》《会場 直送可能》《即日発送可能》5点セット/現物はラッピング!全て揃って渡すだ け!人気No.1!景品のプロが選ぶ!100%盛り上がる!/忘年会·新年会/2次 会・二次会 景品(景品キング) □コミ:1件 5.0点 ★★★★★

商品詳細

- 17 – **Copyright (C)** 2013 ☆まろん堂. **All Rights Reserved.**

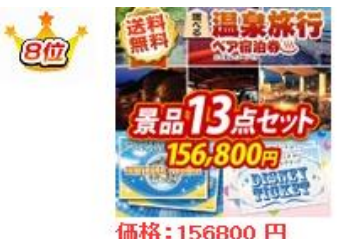

《送料無料》【目玉:全国選べる!温泉旅行ペア宿泊券】《特大A3パネル》《会場 直送可能》《即日発送可能》13点セット/現物はラッピング!全て揃って渡すだ け!人気No.1!景品のプロが選ぶ!100%盛り上がる!/忘年会・新年会/2次 会・二次会 景品(景品キング)

□コミ:0件 0.0点 ★★★★★

#### 商品詳細

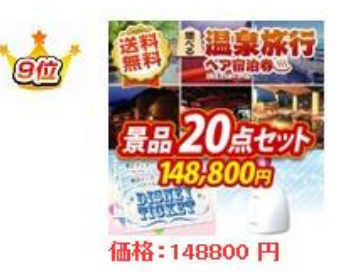

《送料無料》【目玉:全国選べる!温泉旅行ペア宿泊券】《特大A3バネル》《会場 直送可能》《即日発送可能》20点セット/現物はラッピング!全て揃って渡すだ け!人気No.1!景品のプロが選ぶ!100%盛り上がる!/忘年会·新年会/2次 会・二次会 景品(景品キング) □コミ:0件 0.0点 ★★★★★

#### 商品詳細

J.

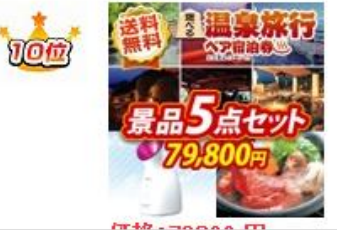

《送料無料》【目玉:全国選べる!温泉旅行ペア宿泊券】《特大A3パネル》《会場 直送可能》《即日発送可能》5点セット/現物はラッピング!全て揃って渡すだ け!人気No.1!景品のプロが選ぶ!100%盛り上がる!/忘年会·新年会/2次 会・二次会 景品(景品キング)

□コミ:0件 0.0点 ★★★★★

というように、ランキング10位までの形式に、

さらに口コミ情報まで、簡単に設定できちゃいます。

- 18 – **Copyright (C)** 2013 ☆まろん堂. **All Rights Reserved.**

このツールを使う前と現在の私のブログの違いは

・以前は,1つずつ楽天アフィリエイト画像リンクを取得し設置して いたため、完了するまでに何十分もかかっていた。

↓↓↓

・今は、「検索キーワード」さえ決めていれば一瞬でランキング一覧 が作成できる。

・以前のサイトアフィリエイトのブログは、アフィリエイトのにおい がプンプンして警戒されやすい内容であった。 ↓↓↓

現在は見た目もスマートで内容も充実していて、

プロっぽいのでみんなも安心してサイトを見に来てくれて、 さらに、ランキング形式の口コミコメントまで付いてきて 華やかで見やすくなった。

他にもいろいろありますが、上げたらきりがありません。 皆さんも実際に作ってきましょう。

(2) 楽天API口コミランキング生成ジェネレーターとは!

http://real-seo.net/api/rakuten.php

から始めます。

クリックするとこの画像が出てきます。

# ※天API口コミランキング生成ジェネレーター

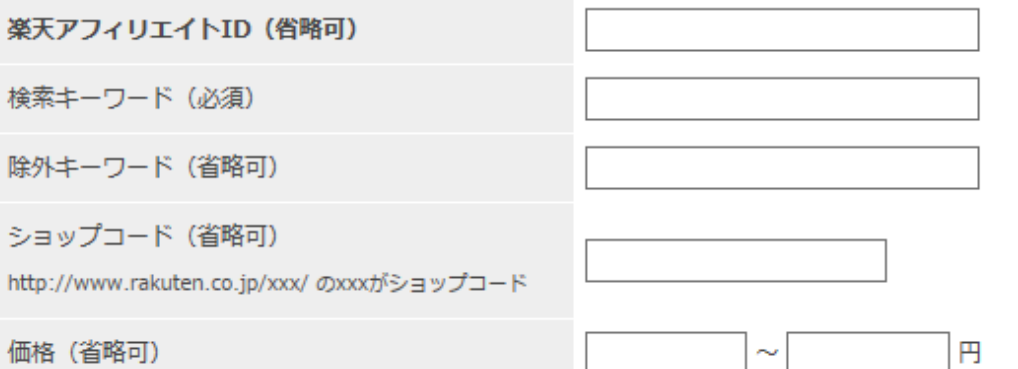

ジャンルの選択 (1つ) は任意です。検索語句だけでも動作しますが、ジャンル選択によ り他のジャンルの商品が混じるのを防ぐことができます。ショップコードを入力すると特

# 楽天アフィリエイトIDの入力をしてください。

これを入力しないと自分の報酬にならないで絶対入力してください。

楽天アフィリエイトIDなんてわからないよ、 という方は、こちらから確認できます。

https://webservice.rakuten.co.jp/account affiliate id/

そして検索キーワード(必須)を打ち込みます。

今日は「温泉旅行ペア」にしましょう。

では、「温泉旅行ペア」と打ち込んで、

下記の赤丸で囲んだ「商品検索」をクリックください。

⇒NEW!!楽天アフィリエイトβ版「IDクッキー登録で入力手間が省けます」 その他機能:カテゴリ絞込検索、FC2、SeeSaaにワンタッチ投稿など

□ CD · DVD · 楽器 □ 本 · 雑誌 · コミック □ インテリア・寝具・収納 □ キッチン用品・食器・調理器具

□ おもちゃ・ホビー・ゲーム □ キッズ・ベビー・マタニティ

□ 日用品雑貨・文房具・手芸・癒しグッズ・旅行用品・防災・防犯・仏壇

□ バッグ・小物・ブランド雑貨 □ ジュエリー・アクセサリー □ 靴 □ 腕時計

□ インナー・下着・ナイトウエア □ レディースファッション □ メンズファッション

□ スポーツ・アウトドア □ 花・ガーデニング・DIY・建材 □ ペット・ペットグッズ

□ パソコン・周辺機器 □ 家電・AV・カメラ・携帯 □車用品・バイク用品

□ 美容・コスメ・香水 □ ダイエット・健康 □ 医薬品・コンタクト・介護

□ 日本酒・焼酎 □ ビール・洋酒 □ 水・ソフトドリンク

スト ツ□食品 商品検索

⇒NEW!!楽天アフィリエイトB版 (FC2、SeeSaaにワンタッチ投稿) ⇒NEW!!2つのアイテムを比較する楽天アフィリツール

「商品検索」クリックすると

温泉旅行ペアの

1位~10位までのランキング一覧 が出来ちゃいました。

今まで1商品につき

URLを一個ずつ取得して貼り付けていた

自分はなんだったのか、という気持ちになります。(笑)

このランキングのURLをコピーしましょう。

# ┃コピー用

以下のタグをコピーして、ブログなどに貼り付けてください。 (htmlタグ利用) 楽天ブロ グの場合、文字数制限があり利用できないケースがあるようです。(推奨:背鼻が白のサ イト向)【重要】検索エンジンではアフィリエイトのタグだらけのサイトを評価しない傾 向が強くなっていますので必ずオリジナルのコンテンツを加えましょう。

キーワードの選定と競合性、検索ポリュームなどが丸見え!! Yahooキーワードアドバイスツールの使い方 ジャンルが細かく絞り込める!楽天アフィリツール FC2やSeeSaaへのワンタッチ投稿機能も。

2つのアイテムを比較する楽天アフィリツール 人気商品や難関キーワードでの集客に!!

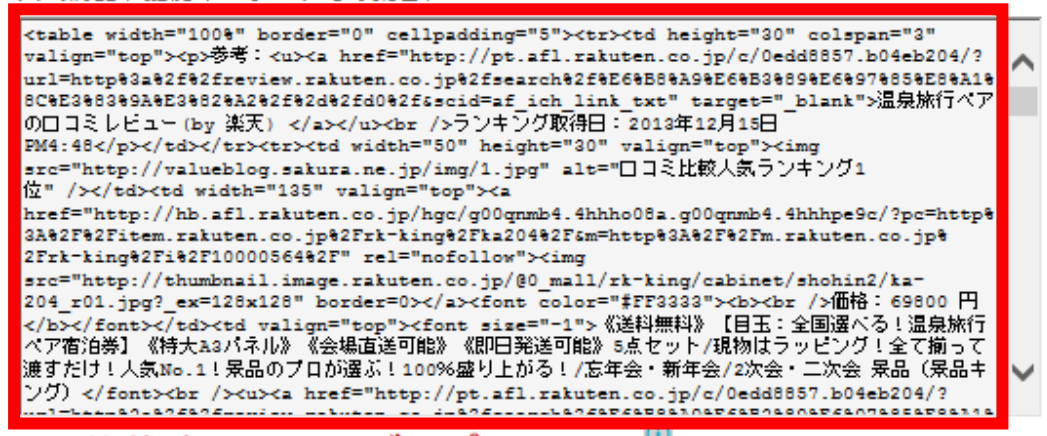

上記の赤線で囲んだ部分です。

このすべてのURLをコピーして

シーサーブログの記事を書くところに貼り付けます。

### さらに、この上の画像URLの下に表示されている

「ランキング10位までの画像」の下に ↓↓↓↓↓

「ランキングロゴ」のURL(赤枠部分)を同じくコピーします。

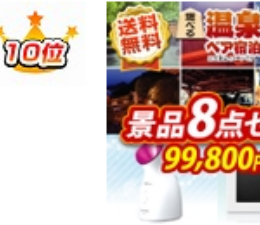

《送料無料》【目玉:全国選べる!温泉旅行ペ ア宿泊券】 《特大A3パネル》 《会場直送可能》 《即日発送可能》8点セット/現物はラッピン グ!全て揃って渡すだけ!人気No.1! 景品のプ □が選ぶ!100%盛り上がる!/忘年会·新年 会/2次会・二次会 景品 (景品キング) ロコミ:0件 0.0点 ★★★★★

#### 商品詳細

Supported by 楽天ウェブサービス

### | 温泉旅行ペア 関連キーワード

価格: 99800円

\*温泉旅行ペアと一緒によく検索されるキーワードです。ブログのタイトルづけや商品選 定の参考にしてください。

|申し訳ございません。<br>|\*||関連語句一覧\*||を取得できませんでした。<br>|検索数が少ないか、システムの不具合かもしれません。

⇒"温泉旅行ペア"に関するブログ記事

この下、↓↓↓↓↓

### フランキングロゴ

幅が350pxのイメージバナーです。ランキングの装飾などにご利用ください。

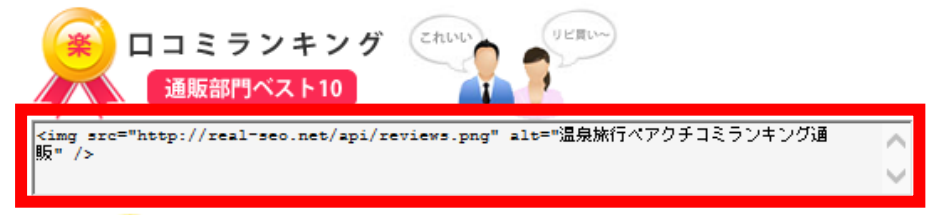

- 24 – **Copyright (C)** 2013 ☆まろん堂. **All Rights Reserved.**

この「ランキングロゴURL」を 先ほどの「画像のURL」の下に貼り付けます。

そうすると画像の絵が「上」に表示され、 その右下に「口コミ」が表示されます。

この時点ですっごくイケテル、やったね、って セミプロ級の記事が書けていると思いませんか? 実際にやってみて、プレビューで

「10位までのランキング画像」

「口コミ」情報を見たときは、

私は、本当に飛び上がって喜びました。

あなたも、あなたなりの

「検索キーワード」を設定されて

ぜひ、ぜひ、実践してみてください。

このツールの使いようによっては、

非常に集客力のある、

内容も充実した、

季節性も兼ね備えた、

強力なブログを短時間で作成することによって、 楽天アフェリエイトで稼ぐことが可能になります。

くどいようですが、行動してはじめて道が開けます。

ぜひ、ぜひ、あなたも実行してください。

# ■第四章■最後に

さあ、一歩前に踏み出してください。

ネットビジネスを続けるためには、マインドが重要となります。

最初はやる気満々でも、挫けてしまうことがあります。

夢や、なりたい将来像をしっかりと見定めてください。

まず、楽天アフィリエイトから第一歩を踏み出してください。

そして、しかりと稼いでください。

稼いだら、また次の自己投資へのステップとして、それらを繰り返す ことにより、さらにレベルアップしてください。

このレポートがあなたの第一歩の手助けになれるのであれば、 こんなうれしいことはありません。

明るく、楽しく、共に頑張っていきましょう!

何か、分からないところがあれば、なんなりとご連絡ください。

誠心誠意対応いたします。

最後まで、ご購読いただき、誠にありがとうございました。

# ■発行者情報

発行者:栗本牧男

 ブログ:「まろん堂が残りの人生を変える挑戦」 http://marrondou.seesaa.net/

メルマガ:「52歳のオッチャンの人生を変える挑戦」 <http://mail.os7.biz/m/gp6h>

お問い合わせ: makiokurimoto@gmail.com

なお、本レポートをダウンロード頂いた方は、

私のメールマガジン「52歳のオッチャンの人生を変える挑戦!」に 登録されます。

※ ご理解の程よろしくお願い致します。